# ZOS cvičení 06

L. Pešička, 2013

# Rozdělení na 1. test

- Test bude na **30 minut**
- JIS kartu s sebou, na stole
- $\rightarrow$  1.skupina v čase x, 2. skupina x+60 min
	- Mějte prosím strpení při průtahu
- Výsledek ANO/NE, nadpoloviční počet bodů
- $\triangleright$  K dispozici
	- manuálové stránky **man**
	- Vytištěný seznam základních příkazů (dokument z portálu) dostanete, nenoste si nic

# Doplnění a rozšíření příkazů

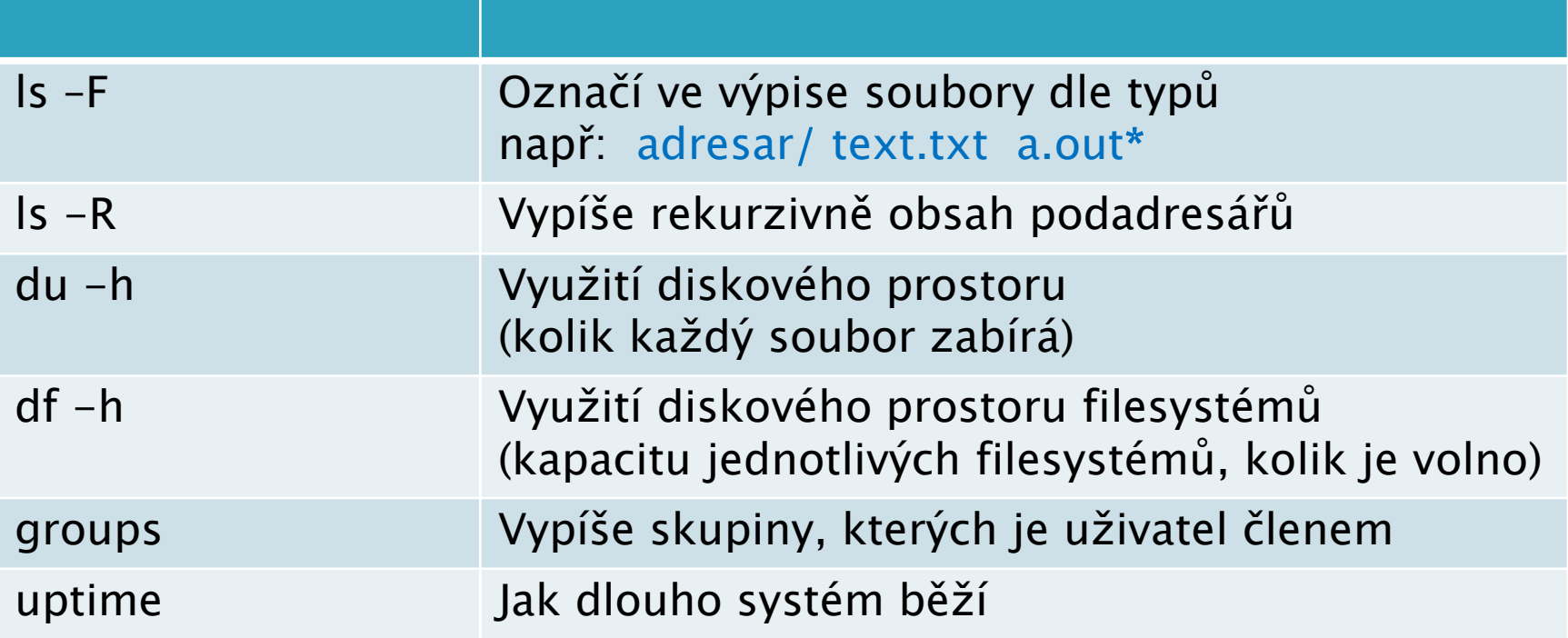

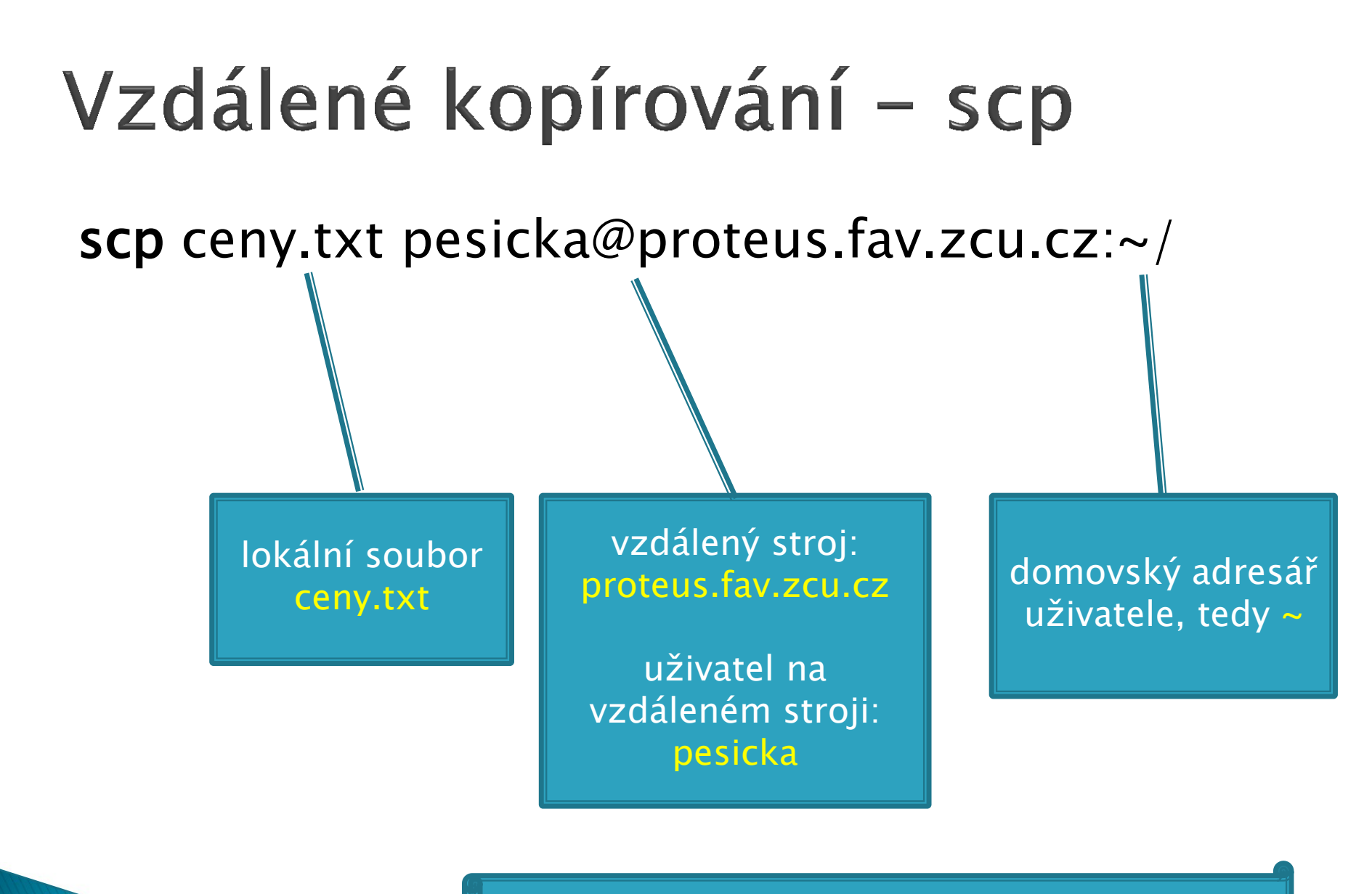

zkopíruje soubor na vzdálený stroj

# Ukázka: vzdálené vypnutí PC

#!/bin/bash

```
for i in 201 202 203
do
 echo "prave vypinam pc s ip: 10.1.2.$i "
 ssh 10.1.2.$i /sbin/halt
done
```
# Ukázka: vzdálené kopírování

 $\#!/$ bin/bash

```
for i in 201 202 203 204
do
echo "prave instaluji iptables na pc s ip: 10.1.2.$i"
scp /root/ipt.acm 10.1.2.$i:/root/ipt.acm
ssh 10.1.2.$i iptables -P OUTPUT ACCEPT
ssh 10.1.2. $i iptables - F
ssh 10.1.2.$i iptables-restore \langle /root/ipt.acm
done
```
příkaz scp slouží ke kopírování souborů/adresářů mezi lokálním a vzdáleným strojem

# Vybrané proměnné prostředí

- Vypíšeme příkazem set
- \$HOME domovský adresář uživatele
- \$PATH prohledávací cesta zde se hledají příkazy, odděleno :
- \$USER jméno uživatele
- \$UID číslo uživatele

…

- \$PS1 primární prompt příkazové řádky
- \$PS2 čeká na dokončení příkazu

#### Informace o procesech

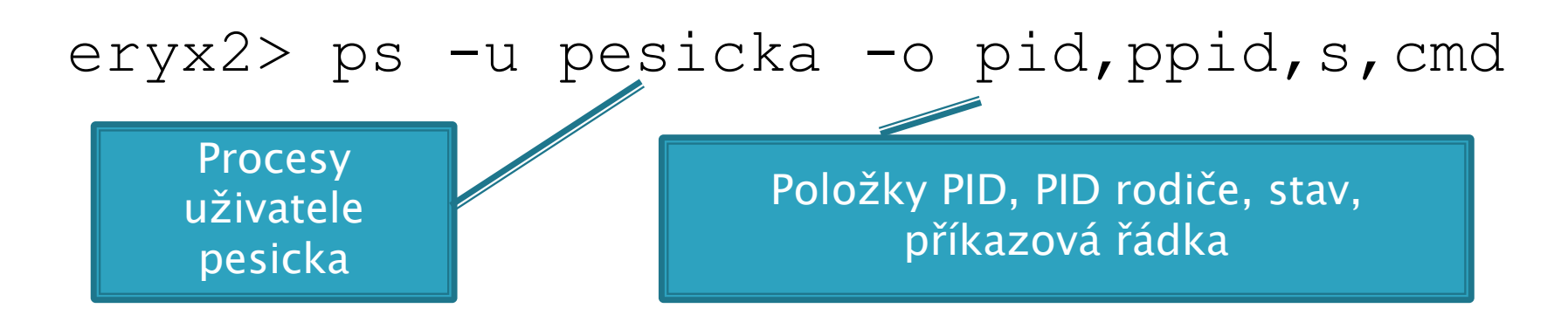

PID PPID S CMD

- 21796 21791 S sshd: pesicka@pts/6
- 21797 21796 S -tcsh
- 21840 21797 S /bin/bash
- 21843 21840 R ps -u pesicka –o …

# Odpočítávání příkazem for

 $\#!/$ bin/bash #odpocitavaci skript pomoci cyklu for

for  $((c=10; c>=0; c=-))$  $d_{\Omega}$ echo "odpocitavam \$c" sleep 1 done

# Porovnání řetězců

#! /bin/bash #test prihlaseneho uzivatele

echo "Zadej svoje prihlasovaci jmeno" read JMENO

```
if test "\mathsf{SJMENO}" = "\mathsf{SUSER}"
then
  echo "Zadal jsi tvoje prihlasovaci jmeno"
else
  echo "Zadaj jsi jine jmeno, nez pod kterym jsi 
  prihlasen"
fi
```
### Interaktivní skript - select

#!/bin/bash

select i in pivo vino ; do echo Odpovedel jsi: \$i if [ -n "\$i" ] ; then break fi done echo \$REPLY

Zobrazí nabídku: 1) pivo 2) vino

Čeká na vstup uživatele, dokud nezvolí jednu z možností \$i .. pivo nebo vino \$REPLY .. 1 nebo 2

### Přesměrování souboru celému cyklu

#!/bin/bash

while read VSTUP do echo "\$VSTUP" done  $\langle$  /etc/passwd

Bude číst postupně jednotlivé řádky ze souboru

#### Ukázka změny koncovky souborů z.kuk na .puk

 $\#!/$ bin/bash

```
for F in * kuk
do
 mv SF $F%.*}, puk
done
```
**Manipulace s** hodnotou proměnné

Ořízne pravou část po tečku

date  $+$ "V Plzni dne %d. %m. %Y v %H : %M hod"

# Třídění pomocí sort

▶ sort -gr -k 2 ceny.txt

- -g .. Porovná data jako čísla
- -r .. Třídí sestupně
- -k 2 .. Dle druhého sloupce

Setřídí např.: snídaně 50 oběd 150 večeře 70

### Porovnání obsahu souborů

- ▶ cmp ceny.txt ceny2.txt
- ▶ comm ceny.txt ceny2.txt
- ▶ diff ceny.txt ceny2.txt

Pro aplikaci záplat se používá patch Patch umí na základě souborů vytvořených diffem aplikovat změny do daného souboru

# Použití patche

soubor ceny.txt

soubor ceny2.txt

jablka 100 hrusky 50

jablka 80 hrusky 50

#### diff ceny.txt ceny2.txt  $>$  mujpatch patch ceny.txt mujpatch

co bude nyní obsahovat soubor ceny.txt? (apt-get install patch)

## Rozdělování souborů

- ▶ split –l 3 ceny.txt ceny-
	- Rozdělí soubor ceny.txt po 3 řádkách (volba –l 3)
	- Jednotlivé soubory budou ceny-aa, ceny-ab, …
	- Další možností dělení je –b počet bytů
- $\triangleright$  cat ceny-a<sup>\*</sup> > cenyznovu.txt

Další možností, jak manipulovat s bloky dat, je využití příkazu dd, např. dd if=/dev/zero of=pokus.txt bs=1k count=1

# Proudový editor sed

#### $\blacktriangleright$  sed /^#/d s1.txt

- Odstraní řádky, které začínají #
- Mezi /… / je regulární výraz
- ^ značí nový řádek
- instrukce d smaže řádek

#### sed '1,2d' s1.txt ◦ Smaže řádky 1-2

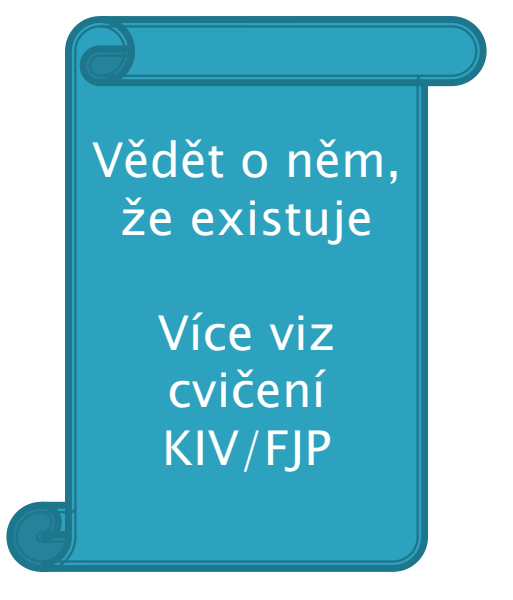

Literatura: http://melkor.dnp.fmph.uniba.sk/~zenis/prirucky/sed.html

### **Editor emacs**

- Autorem je Richard Stallman
- Spuštění: emacs pokus.txt
- Ukončení: Ctrl+x, Ctrl+c
	- Potvrdit uložení souboru: y
- ▶ VIZ: <http://www.abclinuxu.cz/clanky/navody/emacs-jak-zacit>

# Spouštění a zastavování služeb

- /etc/init.d/apache start
- /etc/init.d/apache stop
- /etc/init.d/apache restart

Start, zastavení a restart služby V adresáři /etc/init.d najdeme skripty, které umožní spustit či zastavit danou službu

Někdy je lepší použít akci restart, pokud bychom např. při zastavení služby ztratili přístup ke stroji a už bychom nebyli schopni provést start

# Samostatná práce

- 1. Napište skript, který spojí dva soubory, které budou zadány jako parametry a před každým souborem vypíše jeho jméno *př.: soubor1.txt obsah soubor2.txt obsah*
- 2. Modifikujte skript z bodu jedna, aby čísloval řádky v souboru:
	- a) Každý soubor čísluje zvlášť
	- b) čísluje řádky kontinuálně
- 3. Modifikujte skript z bodu 1, pro libovolný počet souborů
- 4. Modifikujte 3, aby vypisoval nejdříve "Ahoj, já jsem skript *jméno a tady je obsah souborů :" ...*
- 5. Dalším krokem k 4. bude vypsání počtu parametrů...

#### Samostatná práce – pokračování

- 6. Ošetřete vstup, aby nebylo možno zadat víc jak 10 souborů
- 7. Popřípadě, že bude víc jak 10 souborů, vypište jedenáctý, který je první navíc...
- 8. Zkuste spustit skript na pozadí, co se stane, když mu zadáte / nezadáte argumenty ?
- 9. Upravte ho tak, aby soubory vypsal desetkrát po sobě s 5-ti vteřinovým intervalem
- 10. Zkuste si ve skriptu vypsat speciální znaky *ahoj, já jsem skript "jmeno" a budu vypisovat soubory - můj první parametr \$1 je*

*"jméno souboru" a poslední \$číslo je "jméno souboru"*